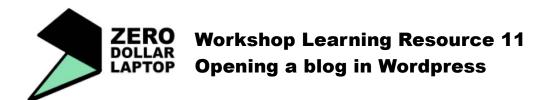

# What is a blog?

A blog is a type of website where you can easily add content. There are different platforms that offer ready-made blogs that don't require any programming skills. We suggest that you try wordpress: http://wordpress.com/

#### **HOW TO OPEN A BLOG**

- Go to http://wordpress.com/ and click on 'sign up now'.
- 2. Fill in the information.
- 3. Create your blog.
- \* Remember to write down your user name and password somewhere so you don't forget!

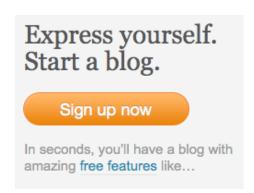

#### START CUSTOMISING YOUR BLOG

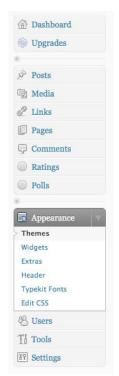

To edit your blog you need to go to your DASHBOARD. Log in using your user name and password and that should take you to your dashboard.

#### CHANGE THEME

- 1. Go to APPERANCE > THEMES.
- 2. Select the theme that you like.

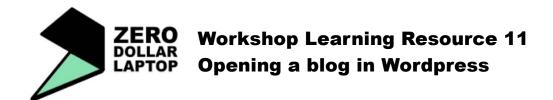

## **CHANGE THE HEADER IMAGE**

1. Go to APPEARANCE > HEADER.

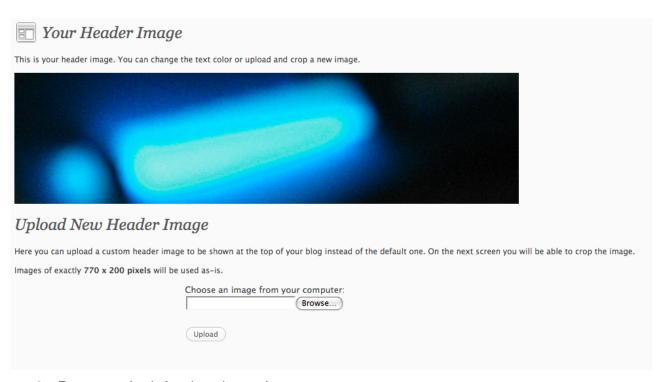

- 2. Browse > look for the picture in your computer.
- 3. Adjust.
- 4. Upload.

## **ADD OR REMOVE WIDGETS**

Widgets are small additions to your blog that can be very useful. You can add category clouds, calendar, links to other websites, ...

1. Go to APPEARANCE > WIDGETS

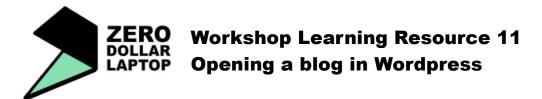

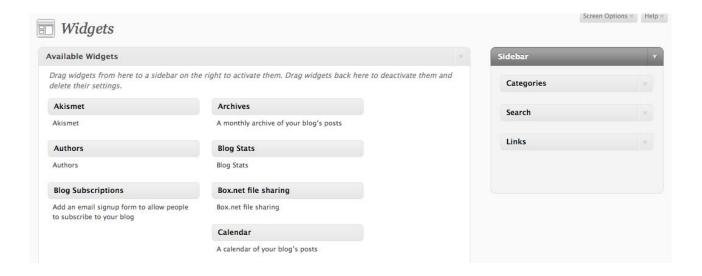

- 2. Drag widgets from the list of AVAILABLE WIDGETS (on the left) to the SIDEBAR (on the right).
- 3. Always click save to save your changes.

#### CHANGE THE SENTENCE THAT DESCRIBES YOUR BLOG

- 1. Go to SETTINGS > GENERAL
- 2. Add a sentence that describes your blog: tag line.

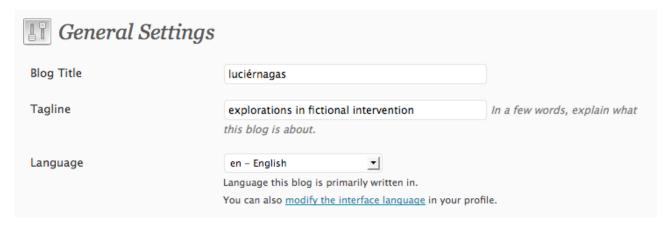

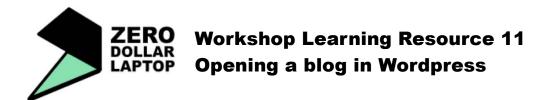

## **CREATE YOUR FIRST POST**

1. Go to POSTS > ADD NEW

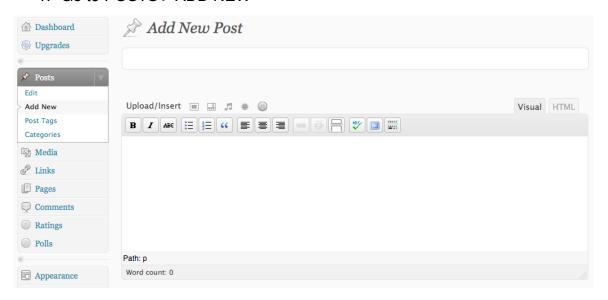

- 2. Add a title and your text.
- 3. Upload some images if you want. Click on the first icon of the following list.

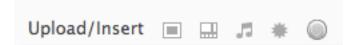

4. Follow the instructions for uploading. SELECT FILE > UPLOAD

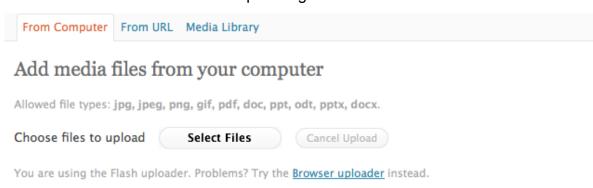

73.8 MB used, 2.9 GB (97.6%) upload space remaining. You can upload mp3, m4a, wav, ogg audio files and increase your available space with a <u>Space Upgrade</u>. You can upload videos and embed them directly on your blog with a <u>Video Upgrade</u>.

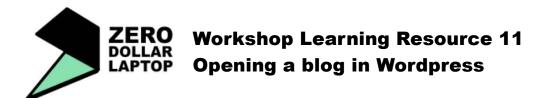

## 5. PUBLISH!

Click on publish and go to see your article online.

You can add tags to your post and you can always edit again after you publish.

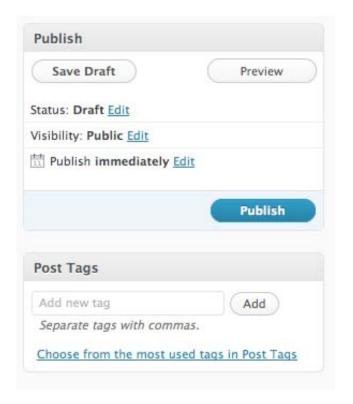

You are now ready to start sharing your ideas with the world!